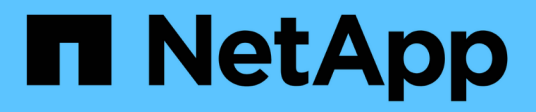

# **Subredes (solo administradores de clúster)** ONTAP 9

NetApp April 24, 2024

This PDF was generated from https://docs.netapp.com/eses/ontap/networking/configure\_subnets\_@cluster\_administrators\_only@\_overview.html on April 24, 2024. Always check docs.netapp.com for the latest.

# **Tabla de contenidos**

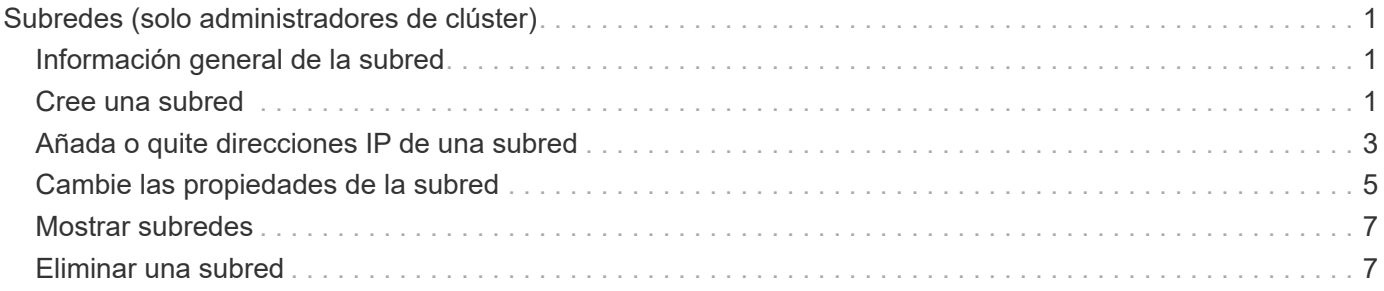

# <span id="page-2-0"></span>**Subredes (solo administradores de clúster)**

# <span id="page-2-1"></span>**Información general de la subred**

Las subredes permiten asignar bloques o pools específicos de direcciones IP para la configuración de red ONTAP. Esto permite crear LIF con mayor facilidad ya que especifica un nombre de subred en lugar de tener que especificar la dirección IP y los valores de máscara de red.

Una subred se crea dentro de un dominio de difusión y contiene un grupo de direcciones IP que pertenecen a la misma subred de capa 3. Las direcciones IP de una subred se asignan a los puertos en el dominio de retransmisión cuando se crean las LIF. Una vez eliminadas las LIF, se devolverán las direcciones IP al pool de subredes y estarán disponibles para futuras LIF.

Se recomienda utilizar subredes porque hacen que la gestión de direcciones IP sea mucho más sencilla y hacen que la creación de las LIF sea un proceso más sencillo. Además, si especifica una puerta de enlace al definir una subred, se añadirá automáticamente a la SVM una ruta predeterminada a esa puerta de enlace cuando se cree una LIF con dicha subred.

# <span id="page-2-2"></span>**Cree una subred**

Puede crear una subred para asignar bloques específicos de direcciones IPv4 o IPv6 que se usarán más adelante al crear LIF para la SVM.

Esto permite crear LIF con mayor facilidad ya que especifica un nombre de subred en lugar de tener que especificar la dirección IP y los valores de máscara de red para cada LIF.

## **Antes de empezar**

Para realizar esta tarea, debe ser un administrador de clústeres.

El dominio de retransmisión y el espacio IP en el que va a agregar la subred ya deben existir.

## **Acerca de esta tarea**

- Todos los nombres de subred deben ser únicos en un espacio IP.
- Al añadir rangos de direcciones IP a una subred, debe asegurarse de que no haya direcciones IP superpuestas en la red para que distintas subredes, o hosts, no intenten utilizar la misma dirección IP.
- Si especifica una puerta de enlace al definir una subred, se añadirá automáticamente a la SVM una ruta predeterminada a esa puerta de enlace cuando se cree una LIF con dicha subred. Si no utiliza subredes, o si no especifica una puerta de enlace al definir una subred, deberá utilizar route create Comando para añadir una ruta a la SVM de forma manual.

## **Procedimiento**

A partir de ONTAP 9.12.0, puede usar System Manager para crear una subred.

#### **Pasos**

- 1. Seleccione **Red > Descripción general > subredes**.
- 2. Haga clic en  $+$  Add para crear una subred.
- 3. Asigne un nombre a la subred.
- 4. Especifique la dirección IP de la subred.
- 5. Defina la máscara de subred.
- 6. Defina el rango de direcciones IP que componen la subred.
- 7. Si es útil, especifique una puerta de enlace.
- 8. Seleccione el dominio de retransmisión al que pertenece la subred.
- 9. Guarde los cambios.
	- a. Si la dirección IP o el rango introducido ya están en uso por una interfaz, se muestra el siguiente mensaje: An IP address in this range is already in use by a LIF. Associate the LIF with this subnet?
	- b. Al hacer clic en **Aceptar**, la LIF existente se asociará a la subred.

### **CLI**

Use la CLI para crear una subred.

```
network subnet create -subnet-name subnet_name -broadcast-domain
<broadcast_domain_name> [- ipspace <ipspace_name>] -subnet
<subnet_address> [-gateway <gateway_address>] [-ip-ranges
<ip_address_list>] [-force-update-lif-associations <true>]
```
• subnet\_name es el nombre de la subred de la capa 3 que desea crear.

El nombre puede ser una cadena de texto como "Mgmt" o puede ser un valor IP de subred específico como 192.0.2.0/24.

- broadcast\_domain\_name es el nombre del dominio de difusión en el que residirá la subred.
- $*$  ipspace name Es el nombre del espacio IP del que forma parte el dominio de retransmisión.

El espacio IP «predeterminado» se utiliza a menos que especifique un valor para esta opción.

- subnet\_address Es la dirección IP y la máscara de la subred; por ejemplo, 192.0.2.0/24.
- gateway address es la puerta de enlace de la ruta predeterminada de la subred; por ejemplo, 192.0.2.1.
- ip address list Es la lista o el intervalo de direcciones IP que se asignarán a la subred.

Las direcciones IP pueden ser direcciones individuales, un rango de direcciones IP o una combinación de ellas en una lista separada por comas.

• El valor true se puede establecer para -force-update-lif-associations opción.

Este comando falla si cualquier procesador de servicios o interfaz de red están utilizando actualmente las direcciones IP del rango especificado. Si se establece este valor en true, se asocia cualquier interfaz dirigida manualmente a la subred actual y se permite que el comando se realice correctamente.

El siguiente comando crea una subred sub1 en el dominio de difusión predeterminado-1 en el espacio IP predeterminado. Añade una máscara y una dirección IP de subred IPv4, la puerta de enlace y un rango de direcciones IP:

```
network subnet create -subnet-name sub1 -broadcast-domain Default-1
-subnet 192.0.2.0/24 - gateway 192.0.2.1 -ip-ranges 192.0.2.1-
192.0.2.100, 192.0.2.122
```
El siguiente comando crea una subred sub2 en los valores predeterminados de dominio de difusión en el espacio IP "predeterminado". Añade un rango de direcciones IPv6:

```
network subnet create -subnet-name sub2 -broadcast-domain Default
-subnet 3FFE::/64 - gateway 3FFE::1 -ip-ranges "3FFE::10-3FFE::20"
```
#### **Después de terminar**

Puede asignar SVM e interfaces a un espacio IP en las direcciones de la subred.

Si necesita cambiar el nombre de una subred existente, utilice network subnet rename comando.

# <span id="page-4-0"></span>**Añada o quite direcciones IP de una subred**

Puede añadir direcciones IP al crear inicialmente una subred, o bien añadir direcciones IP a una subred que ya exista. También es posible quitar direcciones IP de una subred existente. Esto le permite asignar solo las direcciones IP necesarias para las SVM.

**A partir de ONTAP 9.12.0, puede utilizar System Manager para agregar o quitar direcciones IP a o desde una subred**

#### **Pasos**

- 1. Seleccione **Red > Descripción general > subredes**.
- 2. Seleccione **> Editar** junto a la subred que desea cambiar.
- 3. Añadir o quitar direcciones IP.
- 4. Guarde los cambios.
	- a. Si la dirección IP o el rango introducido ya están en uso por una interfaz, se muestra el siguiente mensaje:

```
An IP address in this range is already in use by a LIF. Associate the
LIF with this subnet?
```
b. Al hacer clic en **Aceptar**, la LIF existente se asociará a la subred.

### **CLI**

#### **Utilice la CLI para agregar o quitar direcciones IP a o desde una subred**

#### **Acerca de esta tarea**

Al añadir direcciones IP, recibirá un error si alguna interfaz de red o procesador de servicios utiliza las direcciones IP del rango que se va a añadir. Si desea asociar cualquier interfaz de dirección manual con la subred actual, puede establecer la -force-update-lif-associations opción a. true.

Al quitar direcciones IP, recibirá un error si alguna interfaz de red o procesador de servicios utiliza las direcciones IP que se están quitando. Si desea que las interfaces sigan usando las direcciones IP una vez que se hayan eliminado de la subred, puede configurar el -force-update-lif-associations opción a. true.

#### **Paso**

Añada o quite direcciones IP de una subred:

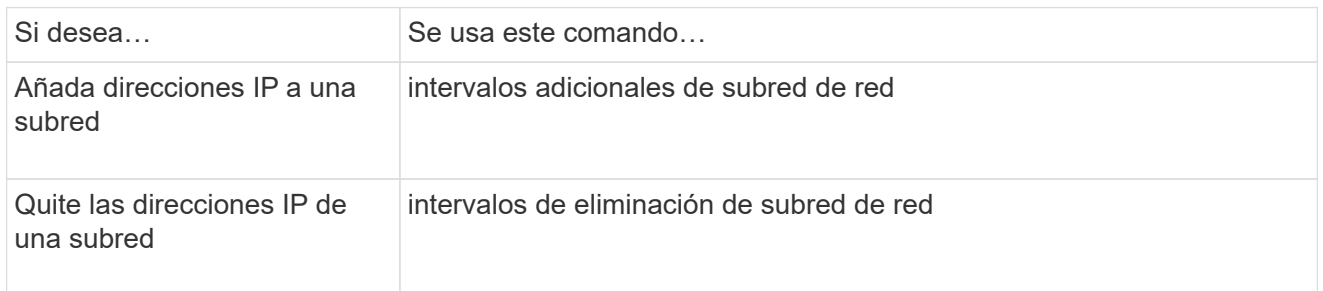

Para obtener más información sobre estos comandos, consulte las páginas man.

El siguiente comando agrega las direcciones IP 192.0.2.82 a 192.0.2.85 a la subred sub1:

```
network subnet add-ranges -subnet-name <sub1> -ip-ranges <192.0.2.82-
192.0.2.85>
```
El siguiente comando elimina la dirección IP 198.51.100.9 de la subred sub3:

```
network subnet remove-ranges -subnet-name <sub3> -ip-ranges
<198.51.100.9>
```
Si el rango actual incluye de 1 a 10 y de 20 a 40, y desea agregar de 11 a 19 y de 41 a 50 (básicamente permitiendo de 1 a 50), puede superponer el rango existente de direcciones utilizando el comando siguiente. Este comando añade solo las direcciones nuevas y no afecta a las direcciones existentes:

```
network subnet add-ranges -subnet-name <sub3> -ip-ranges <198.51.10.1-
198.51.10.50>
```
# <span id="page-6-0"></span>**Cambie las propiedades de la subred**

Es posible cambiar la dirección de subred y el valor de la máscara, la dirección de la puerta de enlace o el rango de direcciones IP en una subred existente.

### **Acerca de esta tarea**

- Al modificar direcciones IP, debe asegurarse de que no haya direcciones IP superpuestas en la red, de modo que distintas subredes, o hosts, no intente utilizar la misma dirección IP.
- Si añade o cambia la dirección IP de puerta de enlace, la puerta de enlace modificada se aplica a las nuevas SVM cuando se crea una LIF en ellas mediante la subred. Se crea una ruta predeterminada a la puerta de enlace para la SVM si aún no existe la ruta. Puede que deba añadir manualmente una nueva ruta a la SVM cuando cambie la dirección IP de puerta de enlace.

**A partir de ONTAP 9.12.0, puede utilizar System Manager para cambiar las propiedades de subred**

#### **Pasos**

- 1. Seleccione **Red > Descripción general > subredes**.
- 2. Seleccione **> Editar** junto a la subred que desea cambiar.
- 3. Realice cambios.
- 4. Guarde los cambios.
	- a. Si la dirección IP o el rango introducido ya están en uso por una interfaz, se muestra el siguiente mensaje:

An IP address in this range is already in use by a LIF. Associate the LIF with this subnet?

b. Al hacer clic en **Aceptar**, la LIF existente se asociará a la subred.

#### **CLI**

#### **Utilice la CLI para cambiar las propiedades de subred**

#### **Paso**

Modificar propiedades de subred:

```
network subnet modify -subnet-name <subnet_name> [-ipspace
<ipspace_name>] [-subnet <subnet_address>] [-gateway <gateway_address>]
[-ip-ranges <ip_address_list>] [-force-update-lif-associations <true>]
```
- subnet\_name es el nombre de la subred que desea modificar.
- ipspace Es el nombre del espacio IP en el que reside la subred.
- subnet es la nueva dirección y máscara de la subred, si procede; por ejemplo, 192.0.2.0/24.
- gateway es la nueva puerta de enlace de la subred, si corresponde; por ejemplo, 192.0.2.1. Al introducir **"** se elimina la entrada de la puerta de enlace.
- ip ranges Es la nueva lista o rango de direcciones IP que se asignarán a la subred, si corresponde. Las direcciones IP pueden ser direcciones individuales, un rango o direcciones IP, o una combinación de ambas. El intervalo especificado aquí sustituye a las direcciones IP existentes.
- force-update-lif-associations Cuando cambie el rango de direcciones IP, será necesario. Puede establecer el valor en **verdadero** para esta opción al modificar el rango de direcciones IP. Este comando falla si cualquier procesador de servicios o interfaz de red están usando las direcciones IP del rango especificado. Al establecer este valor en **true**, se asocia cualquier interfaz de dirección manual con la subred actual y se permite que el comando tenga éxito.

El siguiente comando modifica la dirección IP de la puerta de enlace de la subred sub3:

network subnet modify -subnet-name <sub3> -gateway <192.0.3.1>

# <span id="page-8-0"></span>**Mostrar subredes**

Puede mostrar la lista de direcciones IP asignadas a cada subred dentro de un espacio IP. El resultado también muestra el número total de direcciones IP disponibles en cada subred y el número de direcciones que se están utilizando actualmente.

El procedimiento que siga depende de la interfaz que utilice: System Manager o CLI:

# **A partir de ONTAP 9.12.0, puede utilizar el Administrador del sistema para mostrar subredes**

#### **Pasos**

**System Manager**

1. Seleccione **Red > Descripción general > subredes**.

2. Consulte la lista de subredes.

## **CLI**

**Utilice la CLI para mostrar subredes**

### **Paso**

Mostrar la lista de subredes y los intervalos de direcciones IP asociados que se utilizan en esas subredes:

network subnet show

El siguiente comando muestra las subredes y las propiedades de subred:

```
network subnet show
IPspace: Default
Subnet Broadcast Avail/
Name Subnet Domain Gateway Total Ranges
----- --------------- --------- ------------ --------
-----------------------
sub1 192.0.2.0/24 bcast1 192.0.2.1 5/9 192.0.2.92-
192.0.2.100
sub3 198.51.100.0/24 bcast3 198.51.100.1 3/3
198.51.100.7,198.51.100.9
```
# <span id="page-8-1"></span>**Eliminar una subred**

Si ya no necesita una subred y desea desasignar las direcciones IP que han sido asignadas a la subred, puede eliminarla.

### **A partir de ONTAP 9.12.0, puede utilizar System Manager para eliminar una subred**

#### **Pasos**

- 1. Seleccione **Red > Descripción general > subredes**.
- 2. Seleccione **> Eliminar** junto a la subred que desea eliminar.
- 3. Guarde los cambios.

#### **CLI**

#### **Utilice la CLI para eliminar una subred**

#### **Acerca de esta tarea**

Recibirá un error si alguna interfaz de red o procesador de servicios está utilizando actualmente direcciones IP en los rangos especificados. Si desea que las interfaces sigan usando las direcciones IP incluso después de eliminar la subred, puede establecer la opción -force-update-lif-associes TRUE para eliminar la asociación de la subred con las LIF.

#### **Paso**

Eliminar una subred:

```
network subnet delete -subnet-name subnet name [-ipspace ipspace name] [-
force-update-lif- associations true]
```
El siguiente comando elimina la subred sub1 en IPspace 1:

network subnet delete -subnet-name sub1 -ipspace ipspace1

#### **Información de copyright**

Copyright © 2024 NetApp, Inc. Todos los derechos reservados. Imprimido en EE. UU. No se puede reproducir este documento protegido por copyright ni parte del mismo de ninguna forma ni por ningún medio (gráfico, electrónico o mecánico, incluidas fotocopias, grabaciones o almacenamiento en un sistema de recuperación electrónico) sin la autorización previa y por escrito del propietario del copyright.

El software derivado del material de NetApp con copyright está sujeto a la siguiente licencia y exención de responsabilidad:

ESTE SOFTWARE LO PROPORCIONA NETAPP «TAL CUAL» Y SIN NINGUNA GARANTÍA EXPRESA O IMPLÍCITA, INCLUYENDO, SIN LIMITAR, LAS GARANTÍAS IMPLÍCITAS DE COMERCIALIZACIÓN O IDONEIDAD PARA UN FIN CONCRETO, CUYA RESPONSABILIDAD QUEDA EXIMIDA POR EL PRESENTE DOCUMENTO. EN NINGÚN CASO NETAPP SERÁ RESPONSABLE DE NINGÚN DAÑO DIRECTO, INDIRECTO, ESPECIAL, EJEMPLAR O RESULTANTE (INCLUYENDO, ENTRE OTROS, LA OBTENCIÓN DE BIENES O SERVICIOS SUSTITUTIVOS, PÉRDIDA DE USO, DE DATOS O DE BENEFICIOS, O INTERRUPCIÓN DE LA ACTIVIDAD EMPRESARIAL) CUALQUIERA SEA EL MODO EN EL QUE SE PRODUJERON Y LA TEORÍA DE RESPONSABILIDAD QUE SE APLIQUE, YA SEA EN CONTRATO, RESPONSABILIDAD OBJETIVA O AGRAVIO (INCLUIDA LA NEGLIGENCIA U OTRO TIPO), QUE SURJAN DE ALGÚN MODO DEL USO DE ESTE SOFTWARE, INCLUSO SI HUBIEREN SIDO ADVERTIDOS DE LA POSIBILIDAD DE TALES DAÑOS.

NetApp se reserva el derecho de modificar cualquiera de los productos aquí descritos en cualquier momento y sin aviso previo. NetApp no asume ningún tipo de responsabilidad que surja del uso de los productos aquí descritos, excepto aquello expresamente acordado por escrito por parte de NetApp. El uso o adquisición de este producto no lleva implícita ninguna licencia con derechos de patente, de marcas comerciales o cualquier otro derecho de propiedad intelectual de NetApp.

Es posible que el producto que se describe en este manual esté protegido por una o más patentes de EE. UU., patentes extranjeras o solicitudes pendientes.

LEYENDA DE DERECHOS LIMITADOS: el uso, la copia o la divulgación por parte del gobierno están sujetos a las restricciones establecidas en el subpárrafo (b)(3) de los derechos de datos técnicos y productos no comerciales de DFARS 252.227-7013 (FEB de 2014) y FAR 52.227-19 (DIC de 2007).

Los datos aquí contenidos pertenecen a un producto comercial o servicio comercial (como se define en FAR 2.101) y son propiedad de NetApp, Inc. Todos los datos técnicos y el software informático de NetApp que se proporcionan en este Acuerdo tienen una naturaleza comercial y se han desarrollado exclusivamente con fondos privados. El Gobierno de EE. UU. tiene una licencia limitada, irrevocable, no exclusiva, no transferible, no sublicenciable y de alcance mundial para utilizar los Datos en relación con el contrato del Gobierno de los Estados Unidos bajo el cual se proporcionaron los Datos. Excepto que aquí se disponga lo contrario, los Datos no se pueden utilizar, desvelar, reproducir, modificar, interpretar o mostrar sin la previa aprobación por escrito de NetApp, Inc. Los derechos de licencia del Gobierno de los Estados Unidos de América y su Departamento de Defensa se limitan a los derechos identificados en la cláusula 252.227-7015(b) de la sección DFARS (FEB de 2014).

### **Información de la marca comercial**

NETAPP, el logotipo de NETAPP y las marcas que constan en <http://www.netapp.com/TM>son marcas comerciales de NetApp, Inc. El resto de nombres de empresa y de producto pueden ser marcas comerciales de sus respectivos propietarios.